# **Working with client records**

This Quick Reference Guide outlines the functionality available under your client records

**TAL ADVISER CENTRE QUICK REFERENCE GUIDE**

## **Searching for a client**

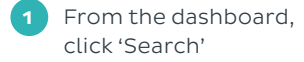

- **2** You can search by name, quote reference or policy number. Enter the search details and press Enter
- **3** Open a record by clicking on your client's name
- **4** Click the plus or minus symbols to view quote, application or policy records
- **5** The overview panel will show application, quote or policy:
	- Product and status
	- Policy or reference number

**5**

 $\approx$  In Force

Accelerated Protection

1234567

- Sum insured
- Annualised premium
- **6** Available actions to the right of the record. Click to load the full client record.

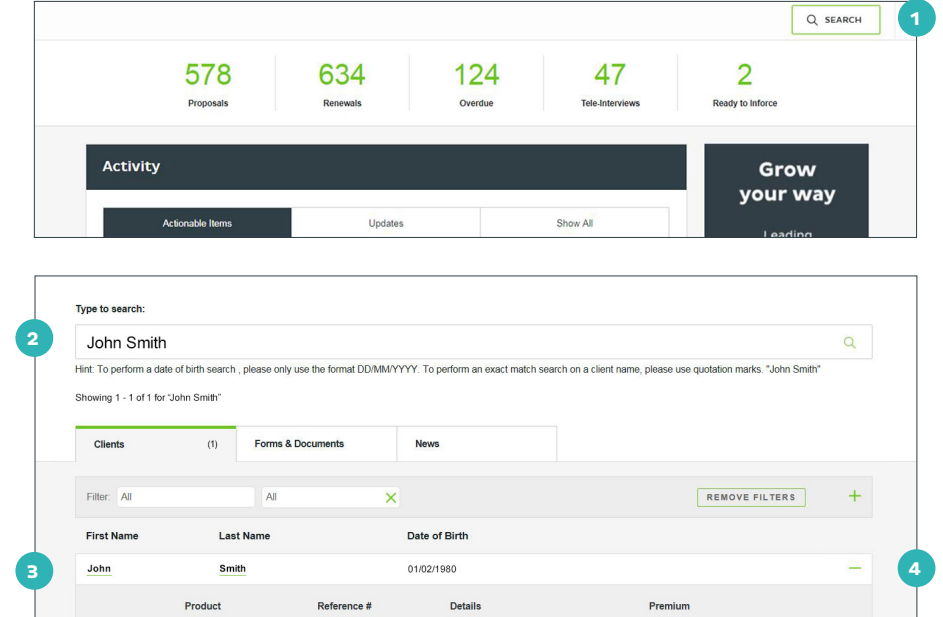

\$6,352.02 Income Protection Insurance

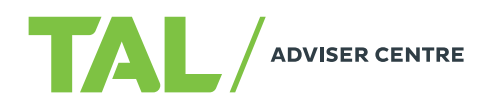

Annual Premium \$1,986.48 View Policy

**6**

# **Viewing client records**

Client records will open in a new tab in your browser and allow you to:

- **1** Toggle between quotes, applications and policies via the left-hand navigation **2** Review personal details, which mirror those entered in the last quote prepared for the client **3** Review the policies the client has via the Insurance Overview section **4** View the total annual premium of all in-force policies **5** Navigate through to start
- a new quote

**6** Resume a quote.

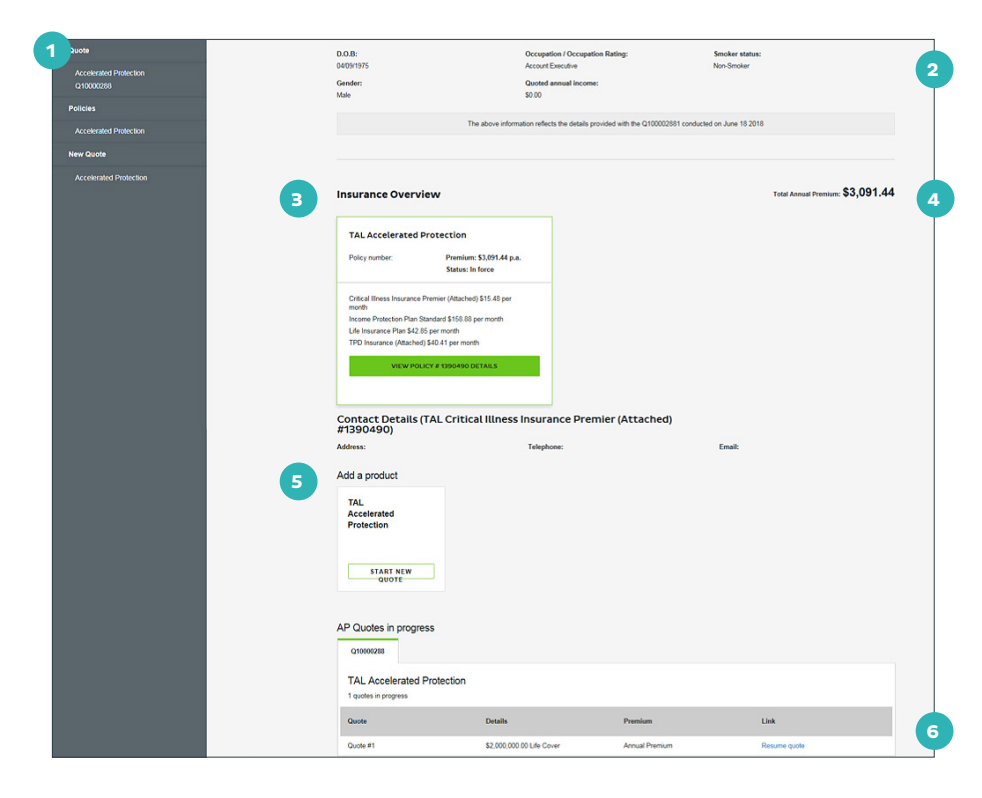

# **Viewing proposal records**

A proposal record is created when an application is successfully submitted. The record includes details of the proposal, and the tools you need to complete it. From the left-hand navigation, you can:

- **1** If you selected the Policy Commencement function in the application, you will be able to put the policy inforce once it is in ready state
- **2** Download requirements for the policy
- **3** View requirements by clicking 'Requirement, Notes and Documents'. You can also upload documentation or notes here.

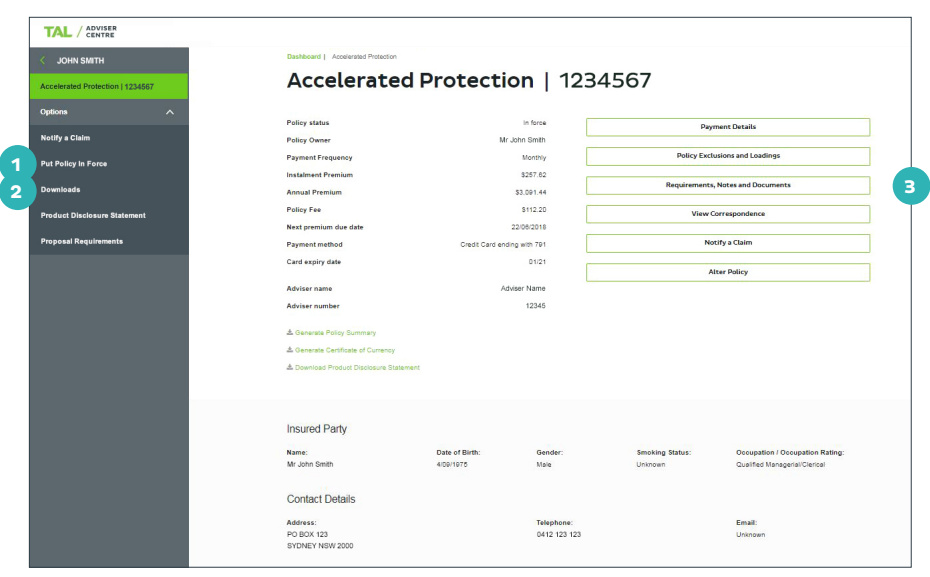

# **Viewing policy records**

The Policy Record page lets you view and export in-force policy information, including:

**1** Policy details

**2** Generating or downloading:

- Policy Summary
- Certificate of Currency
- PDS
- **3** Insured party details
- **4** Cover benefit details including the sum insured, premium and other relevant benefit information
- **5** Quick links to specific information associated to the policy and links to relevant forms to alter the policy or notify a claim as needed.

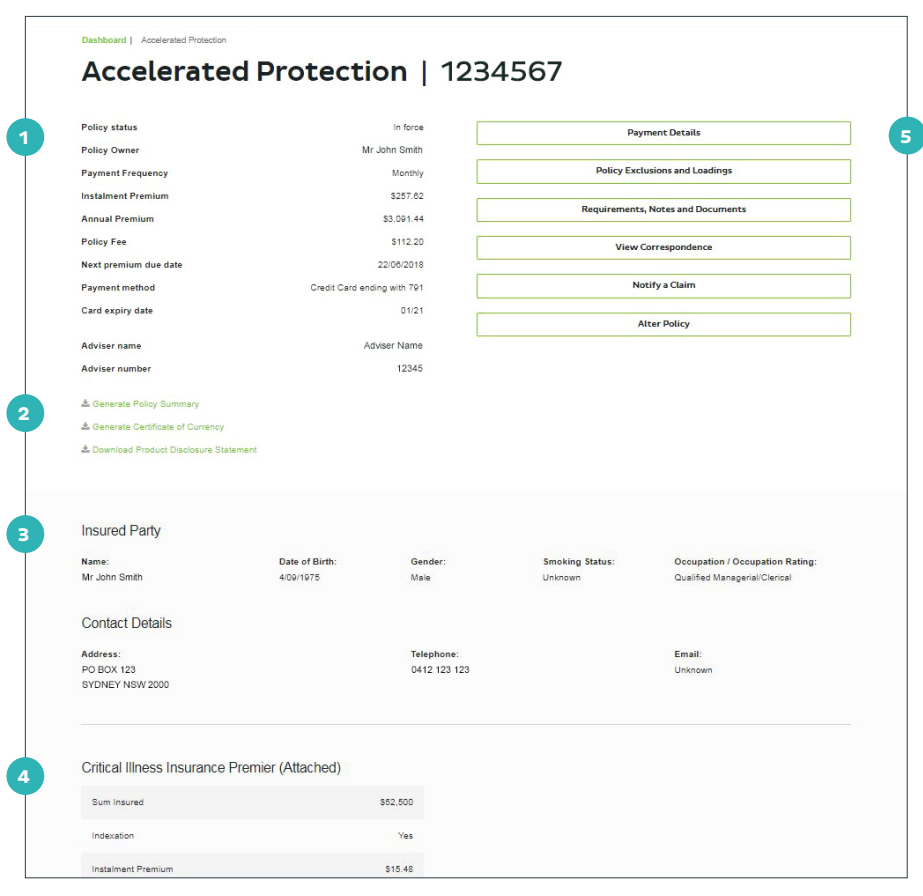

# **Tips and tricks**

Use the quick links to access:

- **1** Payment details, including frequency, payment method and premium details
- **2** Policy exclusions and loadings for the life insured
- **3** Requirements, notes and attachments. Notes and attachments can be uploaded here too
- **4** Correspondence, including welcome packs, anniversary notices and tax statements
- **5** Claim notification, which launches an online form where you can let our claims team know to initiate the claim process
- **6** Policy alteration forms.

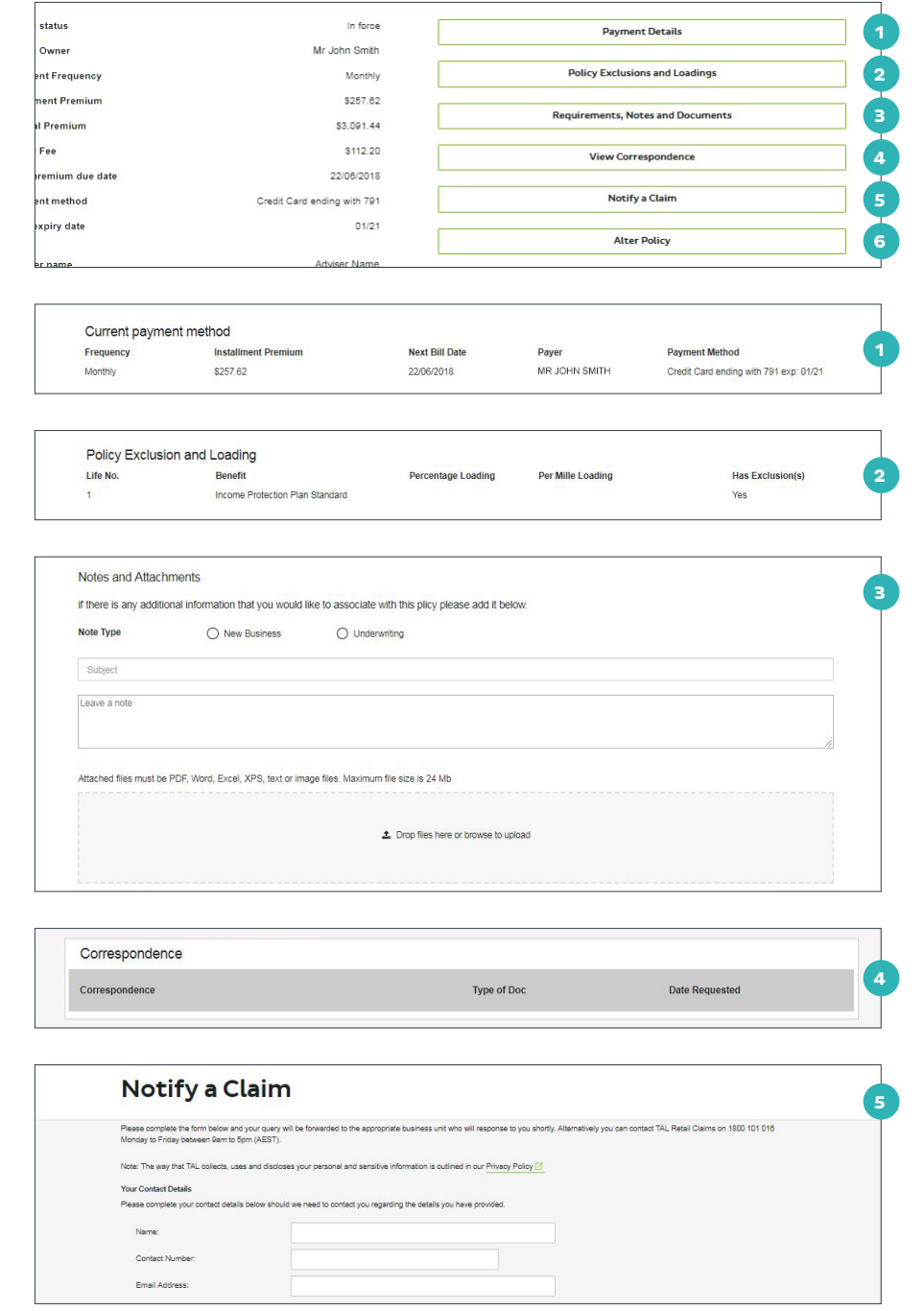

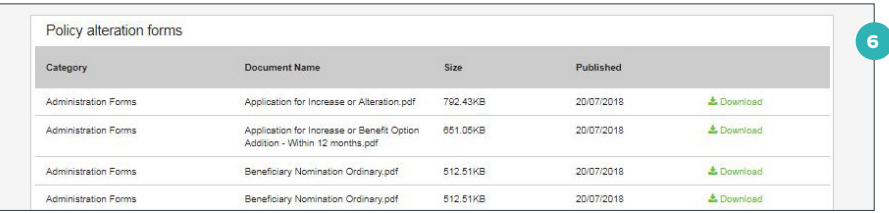

#### If you need a hand, contact us on **1300 286 937** or via email at **acceleratedservice@tal.com.au**

## **adviser.tal.com.au**

**Important Information:** © TAL Services Limited – 15 October 2018 Use of the TAL Adviser Centre website constitutes acceptance by you of the terms and conditions of use which can be found at adviser.tal.com.au/terms-and-conditions TAL Life Limited | ABN 70 050 109 450 | AFSL 237 848

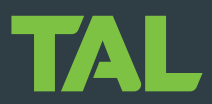